# Основы работы на ЭВМ

Занятие 2: устройство сети Интернет

Фенстер Александр Геннадьевич http://9131.fenster.name Клиент-серверная модель

- *■ Сервер* программа, ожидающая запросов на выдачу информации, и выдающая её по требованию
- *■ Клиент* программа, которая обращается к серверу и запрашивает информацию
- Каждый компьютер в сети имеет IP-адрес

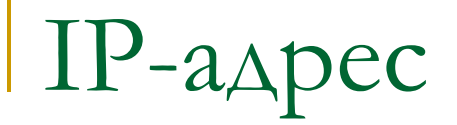

#### ■ IP-адрес любого компьютера имеет примерно такой вид:

# 193.124.208.93

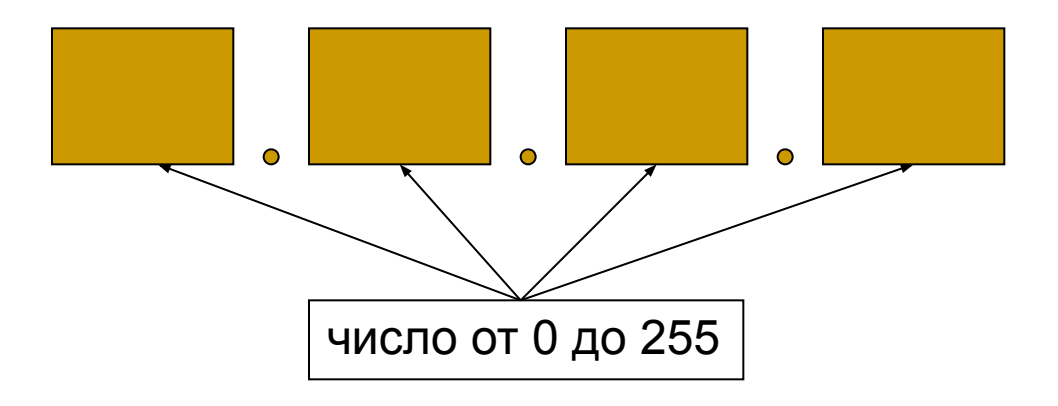

### Сколько всего IP-адресов?

IP-адрес - четыре числа, каждое от 0 до 255 Итого получается не более чем  $256 \cdot 256 \cdot 256 \cdot 256 = 4294967296$ 

4 миллиарда – много?

«Внутренние» IP-адреса

## 10. \* . \* . \*

## $172.16.*.* -172.31.*.*$

192.168. \* . \*

## Доменные имена (domain names)

- Запоминать IP-адреса не очень удобно
- Каждому компьютеру можно присвоить одно или несколько *доменных имён*, например:
	- ❑ vkontakte.ru
	- ❑ forum.academ.org
- Говорят об «уровне» домена: домен первого уровня, домен второго уровня, ...

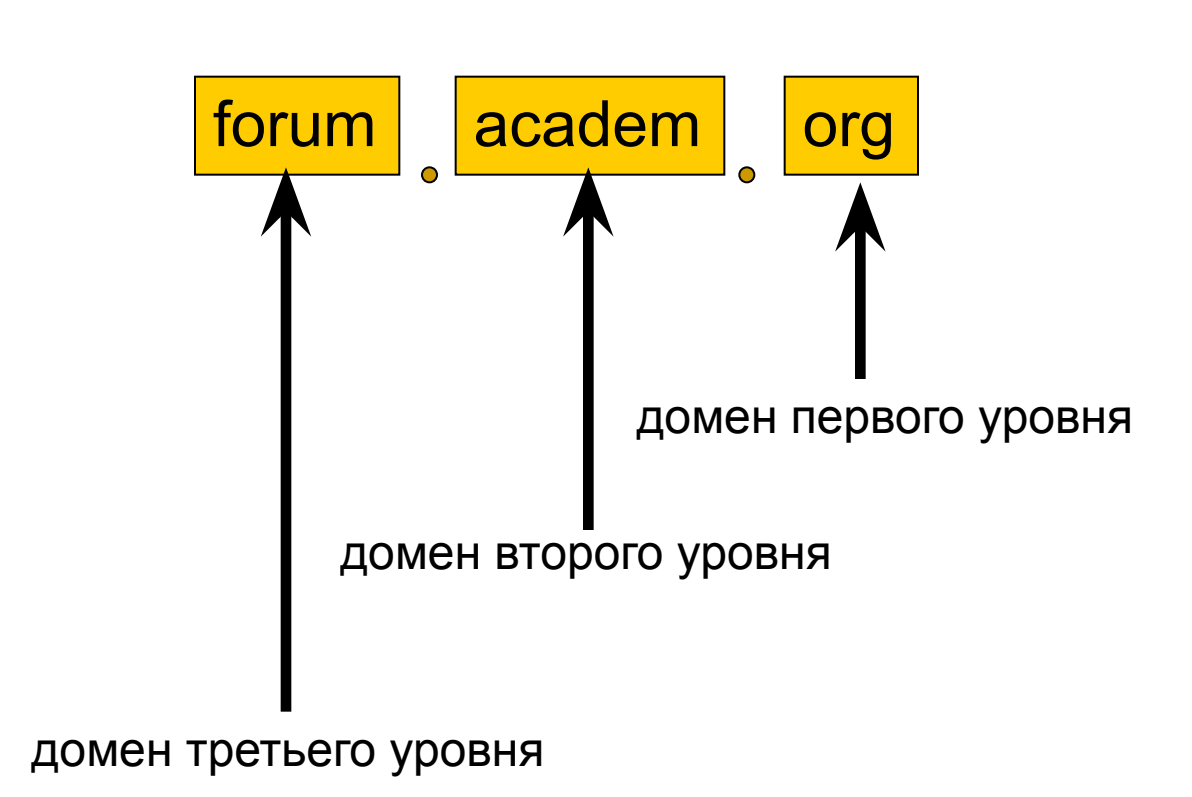

Уровни доменов

- Изначально шесть трёхбуквенных:
	- ❑ com: коммерческие организации
	- ❑ net: сетевые организации
	- ❑ org: некоммерческие организации
	- edu: образовательные учреждения
	- ❑ gov: правительство США
	- ❑ mil: военные учреждения США

- Изначально шесть трёхбуквенных:
	- com:
	- □ net: <del>| сей</del>час в свободной продаже
	- ❑ org:
	- edu: образовательные учреждения
	- ❑ gov: правительство США
	- ❑ mil: военные учреждения США

#### ■ Новые домены

- ❑ name: личные сайты
- ❑ aero: авиакомпании
- ❑ biz: бизнес
- ❑ coop: кооперативы
- ❑ info
- ❑ museum
- ❑ (достаточно много других новых имён)

- Географические домены: по одному для каждой страны (есть исключения)
	- ❑ ru Россия
	- ❑ su СССР (до сих пор используется)
	- ❑ uk Великобритания
	- $\Box$  de Германия
	- ❑ ua Украина
	- ❑ (и так для каждой страны)
	- ❑ tv Тувалу (девять островов в Тихом океане, страна за деньги даёт всем возможность регистрации в своём домене)

### Система доменных имён

- Позволяет компьютерам определять IP-адрес по доменному имени *(прямое преобразование)*
	- и доменное имя по IP-адресу *(обратное преобразование)*
- $\blacksquare$  Состоит из множества DNS-серверов ❑ DNS – domain name system

## DNS-сервера

- «Корневые» DNS-сервера: 13 серверов, направляющие к серверам, отвечающим за конкретный домен первого уровня
- Сервер, отвечающий за домен первого уровня, направляет к серверу, отвечающему за конкретный домен второго уровня
- И так далее

# DNS-сервера

- В настройках сети каждого компьютера указывается IP-адрес DNS-сервера, к которому этот компьютер обращается с просьбой определить IP-адрес по имени
- Этот DNS-сервер обратится сначала к корневому серверу, затем к серверу, ответственному за домен первого уровня, и т.д.

(и может запомнить ответ на будущее)

### Работа в командной строке

- Все важные вещи надо уметь делать из командной строки!
- $\blacksquare$  Пуск Выполнить cmd

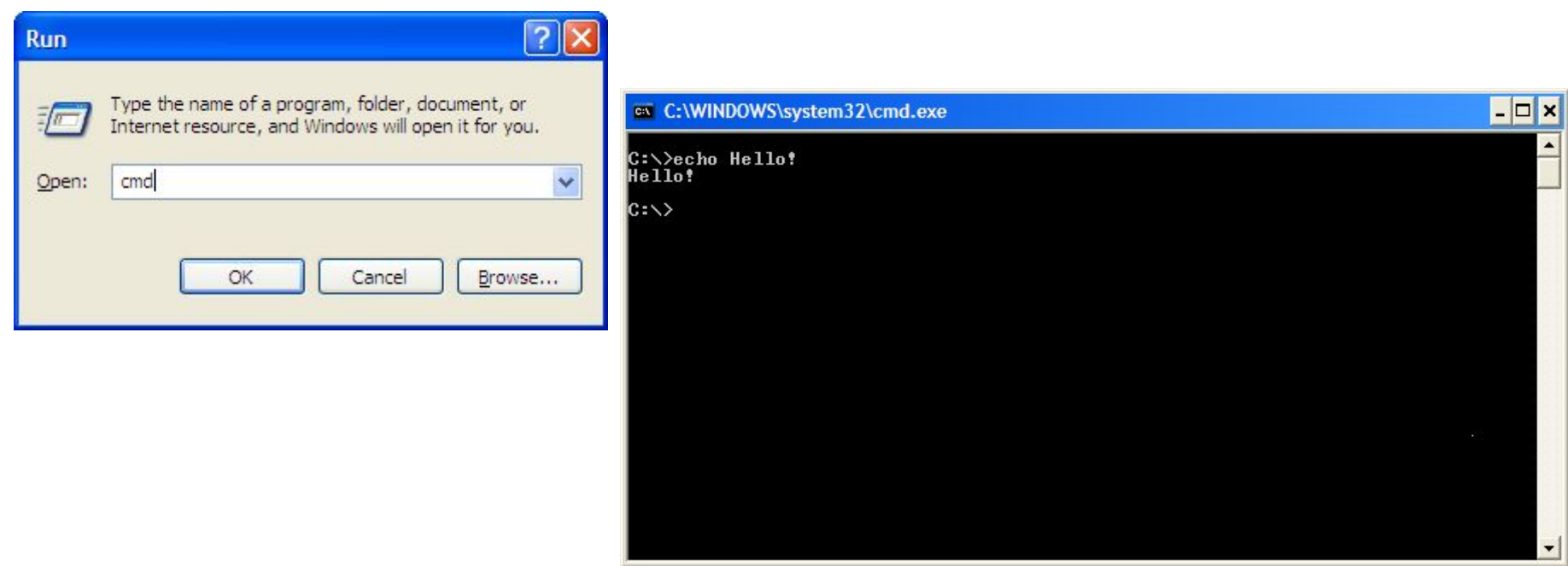

### Определение настроек сети

#### ipconfig

#### показывает IP-адрес компьютера и адрес шлюза

### Определение настроек сети

#### ipconfig

#### показывает IP-адрес компьютера и адрес шлюза

#### ping 193.124.208.93

есть ли связь до компьютера? с какой скоростью?

### Определение настроек сети

#### ipconfig

#### показывает IP-адрес компьютера и адрес шлюза

#### ping 193.124.208.93

#### есть ли связь до компьютера? с какой скоростью?

#### tracert 193.124.208.93

#### показывает маршрут до компьютера

Программы для работы с DNS

■ ipconfig –all: показывает расширенные настройки сети, в том числе и используемый DNS-сервер

## Программы для работы с DNS

- ipconfig –all: показывает расширенные настройки сети, в том числе и используемый DNS-сервер
- nslookup: определяет имя по IP-адресу и IP-адрес по имени
	- ❑ nslookup mail.ru
	- ❑ nslookup 194.226.177.52

#### $\Box$  VCK  $\Box$  Выполнить  $\Box$  cmd

# и наоборот

- tracert: маршрут до другого компьютера nslookup: поиск имени по адресу
- **ping: проверка связи**
- ipconfig -all: расширенные настройки
- **ipconfig: настройки сети**

Все изученные команды